# **Este material foi testado com as seguintes questões de acessibilidade:**

• PDF lido por meio do software *NVDA* (leitor de tela para cegos e pessoas com baixa visão);

• Guia da *British Dyslexia Association* para criar o conteúdo seguindo padrões como escolha da fonte, tamanho e entrelinha, bem como o estilo de parágrafo e cor;

• As questões cromáticas testadas no site *CONTRAST CHECKER* (https://contrastchecker. com/) para contraste com fontes abaixo e acima de 18pts, para luminosidade e compatibilidade de cor junto a cor de fundo e teste de legibilidade para pessoas daltônicas.

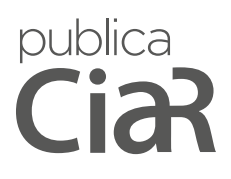

**2**

# **Sistema educacional para criação de apresentações multimídia de objetos culturais**

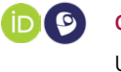

**Caroline Mazetto Mendes** Universidade Positivo (UP), Curitiba-PR

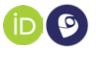

**Veronica Isabela Quandt** Universidade Positivo (UP), Curitiba-PR

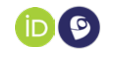

**Luciano Silva** Universidade Federal do Paraná (UFPR)

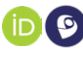

**Olga Regina Pereira Bellon** Universidade Federal do Paraná (UFPR)

**Resumo:** Este trabalho apresenta um sistema educacional baseado na web para a criação de apresentações multimídia de objetos culturais. Por meio de uma mecanismo de associação web, conteúdo multimídia como textos, imagens, vídeo e áudio, pode ser associado ao modelo 3D ou a regiões de interesse definidas pelo usuário. A partir dessas associações, apresentações multimídia são geradas automaticamente pelo sistema. O sistema possibilita a visualização de apresentações multimídia de modelos 3D de alta resolução em navegadores web. A solução proposta é destinada a acadêmicos e estudantes do patrimônio cultural. Professores podem criar apresentações multimídia interativas para estudo re-

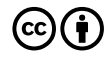

moto dos objetos. Também, profissionais das áreas relacionadas à preservação do patrimônio cultural podem contribuir com seu acervo pessoal de dados para a criação de ricas apresentações. Palavras-chave: Sistema Educacional. Multimídia. Modelos 3D. Patrimônio Cultural.

**Abstract:** This paper presents a web-based educational system for creating multimedia presentations of cultural objects. Through a 3D association engine, multimedia content such as text, images, video and audio can be associated with the 3D model or user-defined regions of interest. From these associations, multimedia presentations are automatically generated by the system. The system makes it possible to view multimedia presentations of high resolution 3D models in web browsers. The proposed solution is intended for academics and students of cultural heritage. Teachers can create interactive multimedia presentations for remote study of objects. Professionals from areas related to cultural heritage preservation can also collaborate with their personal data collection to create rich presentations.

Keywords: Educational system. Multimedia. 3D models. Cultural heritage.

**Resumen:** Este artículo presenta un sistema educativo basado en la web para crear presentaciones multimedia de objetos culturales. A través de un motor de asociación 3D, el contenido multimedia como texto, imágenes, video y audio puede asociarse con el modelo 3D o las regiones de interés definidas por el usuario. A partir de estas asociaciones, el sistema genera automáticamente presentaciones multimedia. El sistema permite ver presentaciones

**4**

multimedia de modelos 3D de alta resolución en navegadores web. La solución propuesta está dirigida a académicos y estudiantes de patrimonio cultural. Los profesores pueden crear presentaciones multimedia interactivas para el estudio remoto de objetos. Además, los profesionales de áreas relacionadas con la preservación del patrimonio cultural pueden contribuir con su recopilación de datos personales para crear presentaciones enriquecidas. Palabras clave: Sistema educativo. Multimedia. Modelos 3D. Patrimonio cultural.

Data de submissão: 01/10/2019 Data de aprovação: 20/04/2020

**Revista UFG, 2020, V.20, 60555**

# **Introdução**

**5**

A visualização de conteúdo 3D na web tem sido viabilizada graças aos avanços das tecnologias web 3D. A introdução da WebGL possibilitou a visualização 3D no navegador web de forma nativa, facilitando a criação de aplicações 3D interativas (Evans et al., 2014). Diversas áreas têm sido beneficiadas com esses avanços, como por exemplo a área da educação e preservação do patrimônio cultural.

Objetos culturais possuem informações agregadas que contribuem para a compreensão da obra (Paneva-Marinova et al, 2017). Características sobre o autor, estilo, escola, localização, contexto histórico e cultural, são alguns exemplos. As informações podem ser apresentadas por meio de textos, imagens, áudio e vídeo. A associação dessas informações a modelos 3D permite criar apresentações multimídias ricas e interativas para realizar o estudo dos objetos.

Um tipo de associação 3D é conhecida como anotação. Anotações são informações de natureza semântica que são associadas ao modelo 3D ou a regiões do modelo com o objetivo de complementar e enriquecer as informações sobre o objeto (Serna et al. 2012). A introdução da WebGL tornou possível a anotação 3D via web, porém com isso surgiram problemas adicionais, tal como a renderização de modelos 3D de alta resolução de objetos culturais (Ponchio et al. 2019).

Modelos 3D de alta resolução são essenciais para fornecer a percepção correta da geometria e aparência visual dos objetos. O processo de digitalização produz modelos 3D com milhões de vértices e faces, incluindo atributos de aparência e texturas realistas. Os arquivos desses modelos são geralmente grandes para serem transmitidos na Internet. Assim, a visualização 3D de objetos culturais na web ou por dispositivos móveis requer estratégias que possibilitem o rápido carregamento dos modelos 3D.

> Nesse contexto, este trabalho apresenta um sistema educacional baseado na web para criação de apresentações multimídia de objetos culturais. Um mecanismo de associação 3D permite associar dados como textos descritivos, imagens, áudio ou vídeo ao modelo 3D ou a regiões de interesse definidas interativamente pelo usuário. Usando uma abordagem declarativa, apresentações multimídia são geradas automaticamente pelo sistema a partir das associações feitas previamente. Além disso, a solução proposta suporta a renderização de modelos 3D de alta resolução no navegador web. As principais características do sistema são sumarizadas como segue.

> *Aplicação educacional*. Professores podem criar apresentações multimídia interativas para o estudo de objetos culturais. Os alunos podem criar apresentações como parte de uma atividade proposta pelo professor. Também, pesquisadores ou profissionais do patrimônio cultural podem criar apresentações para fins de documentação ou análise dos objetos, compartilhando o seu acervo pessoal de dados para criação de ricas apresentações.

> *Abordagem baseada na web*. O sistema desenvolvido com a tecnologia WebGL possibilita a exibição nativa de modelos 3D no navegador web. Assim, o sistema não requer a instalação de plugins ou programas, tornando fácil o acesso aos usuários. Também, pode-se acessar as páginas do sistema pelo navegador web do dispositivo móvel, sem a necessidade de instalação de aplicativos.

> *Associação de diferentes tipos de dados*. Ao modelo 3D podem ser associados textos para descrever e contextualizar um objeto. Imagens, obtidas a partir de câmeras fotográficas ou originadas a partir de desenhos, também podem ser associadas, assim como vídeo e áudio. Estes podem constituir importante fonte de informação sobre o objeto, incluindo animações, reportagens ou narrações feitas por professores.

> *Diferentes abordagens de apresentação*. Apresentações multimídia podem ser criadas e compartilhadas na web para fins educacionais, documentação e análise. Por exemplo, pode-se criar apresentações destacando características do objeto que compõem o estilo do autor. Outra abordagem consiste na documentação do estado atual de um objeto, apresentando as áreas que contêm degradações ou danos estruturais.

> *Visualização interativa*. A página web de apresentação multimídia do sistema mostra uma lista de regiões de interesse que possuem dados associados. Selecionada uma região, o modelo 3D é animado suavemente para vista correspondente. O conteúdo multimídia associado é apresentado dentro de janelas arrastáveis que podem fechadas e movimentadas em torno do modelo 3D como o usuário considerar mais adequado para realizar o estudo do objeto.

> *Suporte a modelos 3D realistas*. Os modelos 3D coloridos e de alta resolução são compactados por compressão 3D progressiva orientada por dados (Mendes et al., 2015). Este processo resulta em uma versão simplificada do modelo 3D, incluindo um stream progressivo usado para sua decodificação. As páginas web do sistema fazem uso de uma função JavaScript que implementa a decodificação de modelos 3D de alta resolução. Isso possibilita ao usuário visualizar e interagir com versões simplificadas do modelo 3D, enquanto os dados estão sendo transmitidos e a decodificação está sendo executada em paralelo, diminuindo assim a latência de visualização.

# **Trabalhos relacionados**

**7**

O projeto Visionary Cross focou na apresentação do poema The Dream of the Rood e sua estreita relação com a cruz de Ruthwell, uma cruz anglo-saxônica de pedra localizada na Escó-

> cia (Leoni et al., 2015). O projeto realizou desde a digitalização 3D da pedra até a visualização web da edição digital do poema. Para esse fim, foi criada uma apresentação multimídia que combina a visualização 3D e informações textuais. Links bidirecionais interligam regiões pré-definidas do modelo 3D com trechos do poema. Desenvolvido em HTML5 e WebGL, a aplicação web é destinada principalmente a acadêmicos e estudantes do patrimônio cultural. Para possibilitar aos professores a criação de lições, foi disponibilizado o modo de visualização palestra, que consiste em uma sequência de slides que seguem um caminho temático.

> Schwartz e Bares (2016) propuseram um sistema web para edição de filmes de forma colaborativa. O sistema permite aos alunos de cursos de cinema praticar habilidades de criação de filmes, tais como composição de câmera e edição sem a necessidade de equipamentos de laboratório especializados. Cada filme é definido por uma linha do tempo de eventos 3D animados que são renderizados em tempo real usando o WebGL. O professor seleciona um filme disponível na biblioteca e alunos criam sua própria edição de filmes. Os alunos podem operar a câmera, editar imagens e enviar e receber feedback de outros alunos e instrutores. Um estudo piloto foi realizado com estudantes de Ciência da Computação. Sete de dez demonstraram melhor precisão para identificar imagens que ilustrassem a Regra dos Terços, uma técnica de composição de cenas.

> Bal e Abrishambaf (2017) desenvolveram um sistema baseado na web para ensino à distância de engenharia. A abordagem proposta usa a HTML5 e a biblioteca WebGL para fornecer aos usuários um ambiente para experimentação de conceitos de laboratório de engenharia por meio de simulações e interação 3D no por meio do navegador web. Para demonstrar a aplicação do sistema, foi criada uma unidade de treinamento de enchimentos de garrafa do curso de automação industrial. Os alunos podem realizar experimentos

> virtuais usando dois modos de interação: o modo de reprodução e o modo online. O modo de reprodução apresenta uma animação para demonstrar a seqüência de operações de cada etapa do processo. O modo online permite simular todas as ações do laboratório virtual. Para avaliar a usabilidade e experiência dos alunos no uso de simulação virtual proposto, será implementada uma pesquisa de feedback por meio de um questionário.

> Baptista et al. (2017) propuseram uma ferramenta que possibilita inserir modelos 3D na plataforma Moodle para auxiliar o ensino da anatomia humana. A solução desenvolvida utiliza o padrão Sharable Object Content Reference Model (SCORM), formato collada e WebGL. São gerados pacotes contendo vídeos, textos, áudios e imagens vinculados ao modelo 3D. Com essa funcionalidade, o aluno pode interagir com modelos 3D e de acessar conteúdos complementares dentro da plataforma Moodle. A ferramenta foi avaliada por professores e estudantes universitários do curso de medicina. Os professores inseriram na plataforma Moodle o pacote 3D SCORM gerado pela ferramenta desenvolvida. Depois, os alunos responderam um questionário sobre a experiência de interação 3D dentro da plataforma. Os resultados mostraram o potencial uso de modelos 3D do corpo humano para auxiliar os alunos a entender as estruturas anatômicas e o relacionamento espacial entre elas.

> Uma ferramenta para estudo da anatomia humana foi proposta por Holm et al. (2018). A ferramenta é destinada a estudantes de anatomia humana, tais como alunos de ensino fundamental. O usuário pode navegar por determinado esqueleto, selecionar e visualizar cada osso individualmente. Quando um osso é selecionado, uma breve descrição é exibida na tela. Os modelos 3D dos ossos foram gerados a partir de varreduras de tomografia computadorizada de corpo inteiro. O esqueleto foi montado na Unity a partir de modelos individuais dos ossos, com adição de rótulos e descrições

para cada um. A versão final foi exportada para WebGL para visualização no navegador web. Como trabalhos futuros, a solução será adaptada para estudantes de medicina, adicionando detalhes anatômicos e incluindo órgãos, vasculatura, músculos e nervos.

Wang 2019 et al. desenvolveram um sistema web de visualização e compartilhamento de representações de estruturas moleculares com foco em análise estrutural. O visualizador 3D baseado em WebGL permite visualizar estruturas em 3D, contatos moleculares em 2D e sequências de proteínas e nucleotídeos em 1D no navegador web. Exibições visuais personalizadas com anotações podem ser compartilhadas com outros usuários por meio de uma URL. O visualizador também pode exibir mapas de densidade de elétrons ou mapas de densidade de microscopia eletrônica e exportar arquivos para impressão em 3D. Futuramente, anotações mais detalhadas no nível do genoma poderão ser vinculadas às estruturas, bem como o uso de tecnologias 3D tais como a realidade virtual.

# **Metodologia**

O sistema educacional proposto consiste em uma aplicação web, a qual é disponibilizada por um servidor. Os modelos 3D de objetos culturais são armazenados nesse servidor, sendo adicionados no sistema por um usuário administrador. Os modelos 3D de alta resolução gerados por digitalização 3D são codificados por um algoritmo de compressão progressiva orientado por dados (Mendes et al. 2015). Assim, o sistema suporta três tipos de modelos 3D: modelo com cor no vértice, modelo com textura e modelo gerado por compressão progressiva.

A aplicação web permite realizar as operações de associação 3D e visualização de apresentação multimídia. O funcionamento

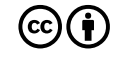

> ocorre como segue. Primeiro, o usuário faz um cadastro no sistema. Após a autenticação, ele pode escolher entre criar uma nova apresentação ou visualizar as apresentações multimídias existentes. Ao escolher a primeira opção, é necessário selecionar um modelo 3D disponível para realizar a associação 3D. Os dados associados nesse processo são armazenados na base de dados do sistema. Assim, as apresentações multimídias são disponibilizadas para visualização no sistema. O usuário então pode compartilhar o link da página web de uma apresentação criada por ele.

> As páginas de associação 3D e visualização de apresentação multimídia foram desenvolvidas usando tecnologias web, tais como WebGL, HTML5 e JavaScript. A WebGL (Web Graphics Library) é uma biblioteca JavaScript baseada no OpenGL ES 2.0 com a qual é possível exibir gráficos com aceleração 3D de forma nativa no navegador web (Evans et al., 2014). Ela é suportada pelas versões mais recentes dos navegadores web como Firefox, Opera e Google Chrome. Esse novo padrão possibilita a criação de aplicações verdadeiramente multiplataformas. Assim, é possível acessar a aplicação em diferentes sistemas operacionais ou dispositivos móveis.

> Para o desenvolvimento das outras páginas web da aplicação, como por exemplo as páginas de cadastro e autenticação, foram usadas tecnologias da plataforma Java EE (Enterprise Edition). O framework JSF (JavaServer Faces) foi usado para criação das interfaces de usuário. Para disponibilização da aplicação web foi usado o servidor Apache Tomcat. Já para a persistência de dados foi usada a JPA (Java Persistence API). Essa API comunica a aplicação web com o banco de dados do sistema para executar as operações CRUD (Create, Read, Update and Delete). Por fim, o banco de dados utilizado foi o PostgreSQL.

#### **Associação 3D**

A página web de associação 3D é mostrada na Figura 1. A página exibe o modelo 3D de uma escultura de cerâmica feita pela tribo indígena Wauja. Na Área 1 são listadas as regiões de interesse criadas pelo usuário. Na Área 2 é feita a associação de dados à região de interesse selecionada. A Área 3 contém as operações para manipulação do modelo 3D, incluindo uma ferramenta de seleção de região de interesse. Por fim, o modelo 3D é exibido dentro da Área 4.

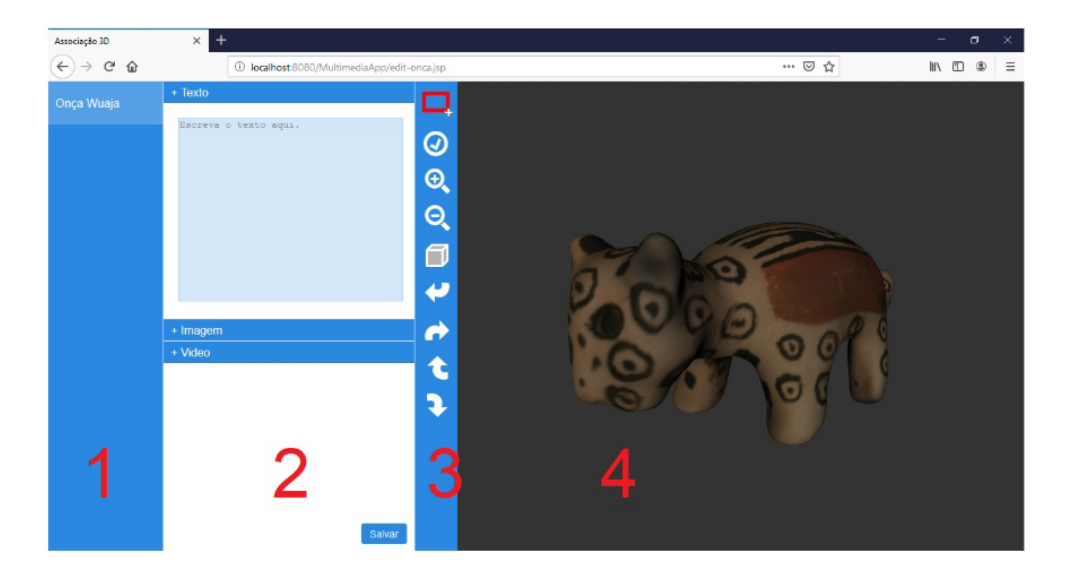

*Figura 01: Interface do usuário para realizar a associação de dados ao modelo 3D da onça de cerâmica Wauja.*

A associação pode ser feita para todo o modelo 3D ou para regiões específicas. A seleção das regiões é realizada por meio de uma ferramenta de seleção retangular disponível na Área 3. O usuário precisa rotacionar o modelo 3D de maneira a posicioná-lo na vista na desejada. Então, deve-se marcar a região de interesse usando a ferramenta de seleção. Em seguida, a seleção deve ser confirmada com a opção de aceitação disponível na Área 3.

> Após a confirmação, um campo de texto é adicionado automaticamente na lista de regiões de interesse na Área 1. O usuário deve inserir nesse campo um título para a região. Assim que o título é atribuído, a Área 2 torna-se disponível realizar a para associação de dados. Esta área é composta por um menu retrátil que expande e retrai verticalmente quando um item é selecionado. Podem ser associados textos informativos, imagens e vídeos (ou áudio). Atualmente, são aceitos arquivos com extensão .jpg, .png e .mp4.

> Uma ou várias imagens podem associadas ao modelo 3D. Os nomes das imagens são apresentados em uma tabela que contém uma opção de remoção. As imagens podem ser pré-visualizadas no canto inferior da Área 1, posicionando o mouse sobre o nome da imagem. Caso o usuário desista de uma região de interesse, esta pode ser completamente removida por meio de uma opção de remoção ao lado do título da região na Área 1. Para salvar uma associação 3D, o usuário deve clicar no botão de salvar localizado no canto inferior da Área 2. Ao confirmar a operação, os dados da associação 3D são enviados ao servidor usando o protocolo HTTP.

> Um módulo do servidor é responsável por construir o arquivo XML a partir do qual é gerada uma apresentação multimídia. A Figura 2 mostra um exemplo desse arquivo. Uma apresentação pode conter uma coleção de regiões de interesse definidas pela tag *roi*. Cada *roi* possui um identificador, tal que o identificador zero (id="0") representa todo o modelo 3D. Uma região de interesse contém título, descrição, entre outras informações.

> Os parâmetros de visualização *view* definem a vista a qual pertence a região. Uma view consiste em um *quaternion* (x, y, z, s), usado para movimentar o modelo 3D para a região de interesse selecionada pelo usuário. O *bounding box* de cada região é definido por *pMin* e *pMax,* os quais são formados por coordenadas 3D (x,

**Revista UFG, 2020, V.20, 60555**

> y, z). O texto informativo associado a região de interesse é definido pela tag *description*. Por fim, imagens, vídeo ou áudio são definidos em tags específicas.

```
<?xml version="1.0" encoding="UTF-8">
<presentation>
        <roi id="0">
                <title>Profeta Joel</title>
                <view s="0.5" x="-0.4992" y="-0.5045" z="-0.4962"/>
                <pMin x="9.545" y="-103.722" z="191.378"/>
                <pMax x="64.115" y="41.907" z="235.183"/>
                <description>Escultura do Profeta Joel.</description>
                \leqimages>
                         <image>roi0_image0.jpeg</image>
                         <image>roi0_image1.jpeg</image>
                \leqimages/><video> roi1-image0.mp4</video>
        \le/roi>
        <roi id="1">
                <title>Filactério</title>
                <view s="0.148" x="-0.174" y="-0.705" z="-0.670"/>
                <pMin x="-24.491" y="120.484" z="-192.596"/>
                 <pMax x="49.728" y="150.703" z="-85.240"/>
                <description>Exponho à Judéia o mal que hão de trazer à terra a lagarta,
                             o gafanhoto, o brugo e a alforra (ferrugem). Joel, cap. 1, v. 4.
                </description>
                 \leqimages>
                         <image>roi1_image0.jpeg</image>
                         <image>roi1_image1.jpeg</image>
                         <image>roi1_image2.jpeg</image>
                \le/images>
                <video/>
        \langleroi>
<presentation>
```
*Figura 02: Um exemplo de código XML gerado no servidor a partir da associação 3D realizada pelo usuário.*

#### **Seleção de regiões de interesse**

Para selecionar uma região de interesse usando a ferramenta de seleção retangular, o usuário deve clicar em um ponto inicial em cima do modelo 3D e arrastar o cursor do mouse até um ponto

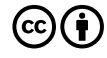

> final desejado, de forma a desenhar um retângulo sobre o modelo 3D. Ao soltar o mouse, a superfície correspondente a região é destacada. Enquanto a ferramenta de seleção permanece habilitada, o usuário pode refazer a seleção.

> A seleção retangular geralmente é disponibilizada em softwares de modelagem 3D stand-alone. A seleção para fins de edição e modelagem consiste na seleção de vértices e faces contidos em uma determinada região da malha 3D. Uma vez selecionados, os elementos da malha podem ser copiados, removidos, editados, entre outras operações.

> Uma maneira de selecionar elementos de uma malha 3D é por meio de Raycasting. Essa técnica consiste em projetar um raio 3D a partir de uma coordenada 2D da tela, e em seguida, verificar quais faces da malha são interceptadas por esse raio. A partir de conjunto faces interceptadas, pode-se calcular ao *bounding box* correspondente à região retangular. Assim, usando uma estrutura de adjacência, um algoritmo baseado em conquista pode determinar os elementos da superfície da malha pertencentes ao *bounding box* da região selecionada.

> Contudo, a seleção de elementos torna-se um desafio quando realizada em malhas 3D compostas por diferentes resoluções. No processo de visualização de malhas progressivas, novos vértices e faces são adicionados em várias etapas. Uma operação de refinamento substitui as faces da malha atual por outras faces menores em área, incrementando assim a resolução. Essa adição de faces em tempo real dificulta a determinação dos elementos de uma região selecionada. Além disso, a renderização usando cor por face (ou vértice) em malhas de baixa resolução pode resultar em regiões retangulares com aparência serrilhada.

> Para suporte a malhas com diferentes resoluções, este trabalho implementa uma solução de seleção AABB (Axis-Aligned

> Bounding Box) baseada em *pixel shading*. O algoritmo realiza um processo de renderização em quatro fases para obter o *bounding box* da região retangular, incluindo uma quinta fase para aplicação de uma cor específica nos pixels pertencentes ao *bounding box.* Assim, todo o processo faz uso do pipeline programável da GPU, e não requer *Raycasting* ou conquista de elementos. As regiões retangulares são desenhadas sem serrilhamentos (*anti-aliasing*), independente da resolução da malha.

> O processo ocorre como segue. O modelo 3D é renderizado em modo *offscreen* para um *framebuffer*, uma região de memória que armazena a imagem resultante do processo de renderização. Para o cálculo do *bounding box* nas quatro primeiras fases, atribui-se uma cor única ao fundo da imagem. Apenas a sub-imagem que contém a região de interesse é utilizada para os cálculos. Todo processo é realizado em maior parte no fragment shader.

> A primeira fase de renderização gera uma imagem na qual todo o objeto contém uma única cor. Esta imagem é utilizada nas três fases seguintes para diferenciar entre pixels do fundo e pixels do objeto. Nas fases seguintes, cada fragmento da superfície visível do objeto recebe um valor de geometria correspondente (a coordenada do vértice 3D que gerou o fragmento). Assim, cada uma das fases seguintes gera uma imagem que contém valores em ponto flutuante das coordenadas x, y e z respectivamente.

> Para cada imagem gerada, calcula-se os valores máximo (*min\_x, min\_y, min\_z*) e mínimo (*max\_x, max\_y, max\_z*) desconsiderando os pixels de fundo. Esses valores definem o *bounding box* que engloba a superfície do objeto visível dentro da região de interesse. Em seguida, as coordenadas calculadas são enviadas para a GPU e os fragmentos pertencentes ao *bounding box* são coloridos com uma determinada cor. Por fim, a imagem resultante desse processo é exibida na tela na quinta fase de renderização. O re-

sultado é a exibição do modelo 3D na tela com a área de interesse destacada (colorida).

#### **Visualização de apresentação multimídia**

As apresentações multimídias são visualizadas por meio de uma página web gerada dinamicamente pelo sistema. Essa página é construída de acordo com o arquivo XML da apresentação multimídia selecionada. A construção da interface gráfica ocorre quando a página é carregada no cliente. Para cada região de interesse são criadas janelas de conteúdo multimídia: uma janela para descrição, uma janela para imagens e outra para vídeos.

A interface do usuário foi projetada para reservar o maior espaço da tela para a exibição do modelo 3D em conjunto com as janelas de conteúdo multimídia. Ela contém duas áreas: uma barra lateral e uma área para exibição do modelo 3D. A barra lateral contém uma lista de regiões de interesse disponíveis, incluindo um menu horizontal retrátil com opções de interação 3D que pode ser expandido e retraído. As janelas de conteúdo são arrastáveis, podendo ser fechadas ou posicionadas em torno do modelo 3D.

#### **Visualização de modelos 3D de alta resolução**

Os modelos 3D de alta resolução são compactados com o objetivo de diminuir a latência de visualização na Internet. Na compressão progressiva, um modelo de entrada é simplificado e codificado iterativamente até obter uma versão altamente simplificada denominada modelo base. Nesse processo são gerados modelos intermediários e dados com os quais pode-se decodificar cada um desses modelos. Dessa forma, a compressão progressiva possibilita a visualização de aproximações (modelos intermediários) enquanto o modelo 3D é decodificado em paralelo.

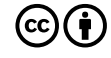

> Para essa tarefa foi usada uma abordagem de compressão progressiva orientada por dados proposta por Mendes et al. (2015), que gera modelos intermediários com qualidade visual similar ao modelo 3D de alta resolução em relação a preservação das cores. A partir de modelo de entrada, são gerados um complexo de células cúbicas armazenado em uma textura, denominada textura de células, e uma textura colorida. O complexo de células cúbicas é utilizado para guiar o processo de simplificação para que uma única textura colorida possa ser compartilhada por todos os modelos intermediários. As coordenadas de texturas são geradas na renderização usando a textura de células.

> A compressão orientada por dados basicamente restringe a remoção de vértices com o objetivo de manter a parametrização da textura colorida durante todo o processo de compressão progressiva. A codificação da conectividade é realizada como proposto por Alliez e Desbrun (2001). O algoritmo resulta em uma sequência de códigos de valência com a qual pode-se decodificar a conectividade do modelo 3D de entrada. Na codificação da geometria, o residual dado pela diferença da posição do vértice removido e o baricentro calculado utilizando os vértices vizinhos é projetado para o Frenet Frame local usando bijeção discreta como proposto por Lee et al. (2009). Assim, a sequência de residuais resultante é usada para decodificar a coordenada de cada vértice removido.

> A Figura 3 mostra o formato do fluxo de dados gerado no processo de compressão progressiva, denominado *stream progressivo*, que possibilita a decodificação do modelo 3D. O fluxo inicia com o modelo base, o qual possui formato binário similar ao PLY (Stanford Triangle Format). As partes seguintes contêm dados que permitem decodificar a conectividade (C) e a geometria (G) dos modelos intermediários gerados em X iterações do algoritmo de compressão progressiva.

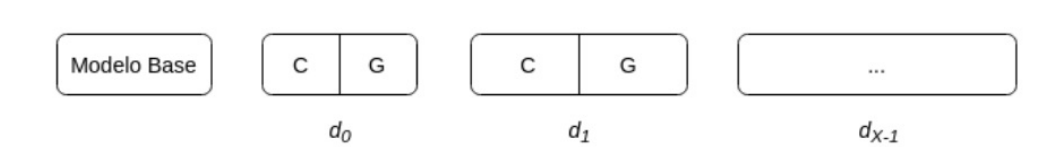

*Figura 03: Formato do stream progressivo. A primeira parte constitui o modelo base, enquanto as partes seguintes contêm dados (d) que possibilitam decodificar a conectividade (C) e geometria (G) dos modelos intermediários.*

Assim, os dados gerados no processo compressão progressiva orientada por dados são: *stream progressivo*, uma textura colorida e uma textura de células. A aplicação das cores ao modelo 3D é feita usando *shaders* (Mendes et al., 2015; Apaza-Agüero et al., 2011). A visualização do modelo 3D inicia assim que as texturas e o modelo base estão disponíveis, enquanto a decodificação é realizada em paralelo, não interferindo na interação do usuário.

A decodificação é realizada como segue. Seja  $m_o^{}$  o modelo base e  $d_{\sigma}$   $d_{\tau}$ , *..., d<sub>x-1</sub>* a sequência de dados obtida com *X* iterações do algoritmo de compressão progressiva. A decodificação consiste em um processo iterativo que produz como resultado uma sequência *m<sub>1</sub>, m<sub>2</sub>, …, m<sub>x</sub>* de modelos intermediários, onde m<sub>x</sub> é o modelo 3D completo de alta resolução. Assim, a decodificação de um modelo intermediário mi é obtido a partir de  $m_{i,j}$  e  $d_{i,j}$ , como mostra a Equação 1.

$$
m_i
$$
 = decodificador  $(m_{i,1}, d_{i,1})$  para  $i = 1, 2, ..., X$  (1)

O algoritmo de decodificação foi implementado como uma função JavaScript incorporada às páginas web da aplicação que fazem a exibição de modelos 3D, tais como a página de associação 3D e a página de visualização de apresentações multimídia. Assim, a decodificação é realizada em paralelo à visualização do modelo 3D.

**Revista UFG, 2020, V.20, 60555**

# **Resultados**

**20**

O As próximas seções apresentam os resultados das associações 3D e apresentações multimídias geradas automaticamente pelo sistema. Também, são apresentados os resultados da compressão progressiva e renderização dos modelos 3D de alta resolução de objetos culturais.

#### **Apresentação Multimídia**

A Figura 4 mostra o processo de associação 3D realizado para o modelo 3D da escultura do profeta Joel. A escultura de Aleijadinho carrega um filactério com inscrições bíblicas. Primeiro, o filactério foi selecionado como região de interesse, destacada em branco (Figura 4a). Depois, um texto com a inscrição em latim e em português (Figura 4b) e imagens de fotografias do filactério (Figura 4c) foram associadas à região de interesse criada.

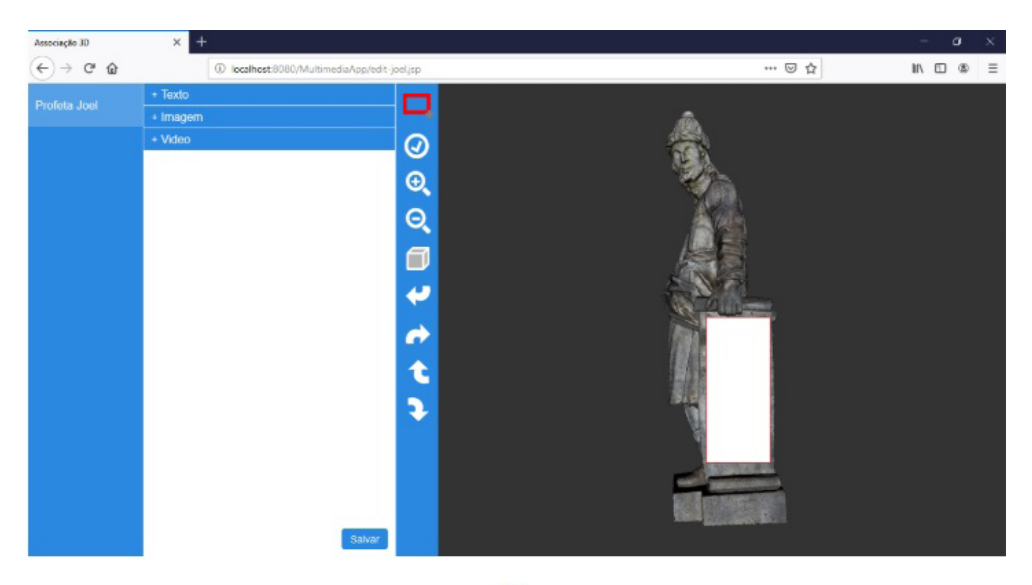

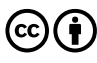

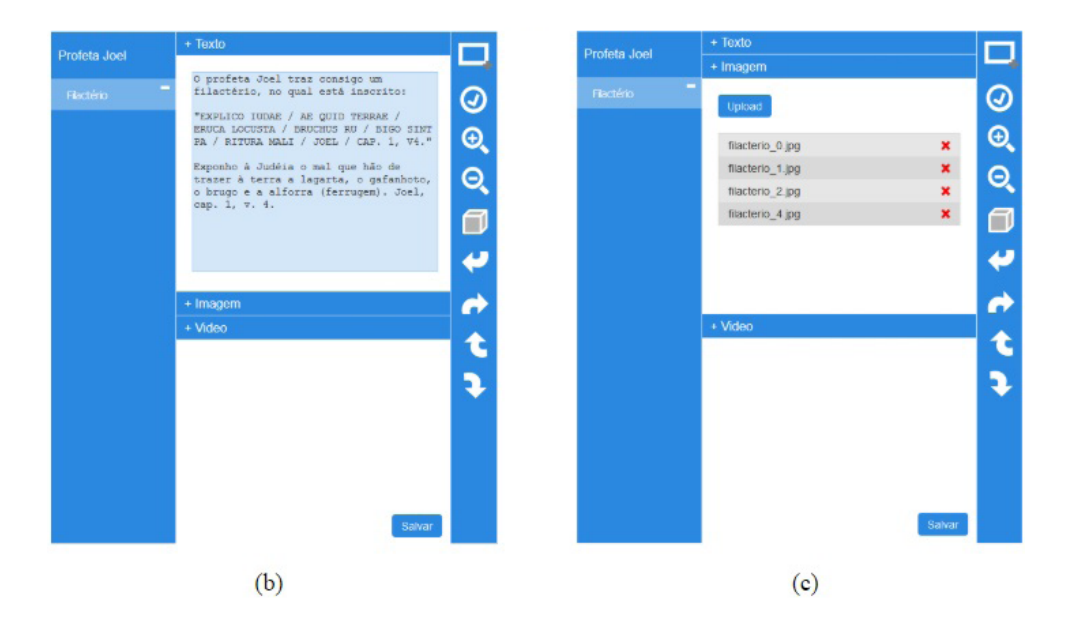

*Figura 04: Associação 3D realizada para o modelo 3D do profeta Joel: (a) seleção do filactério como região de interesse, (b) associação de um texto e (c) associação de imagens à região.*

 A Figura 5 mostra a apresentação multimídia gerada a partir da associação 3D realizada anteriormente. Quando selecionada a região "Filactério", o modelo 3D é rotacionado suavemente para a vista correspondente. A região é colorida em branco para chamar a atenção do usuário, voltando a sua textura original em poucos segundos. O conteúdo associado é apresentado dentro das janelas multimídia, as quais podem ser fechadas ou posicionadas em torno do modelo 3D.

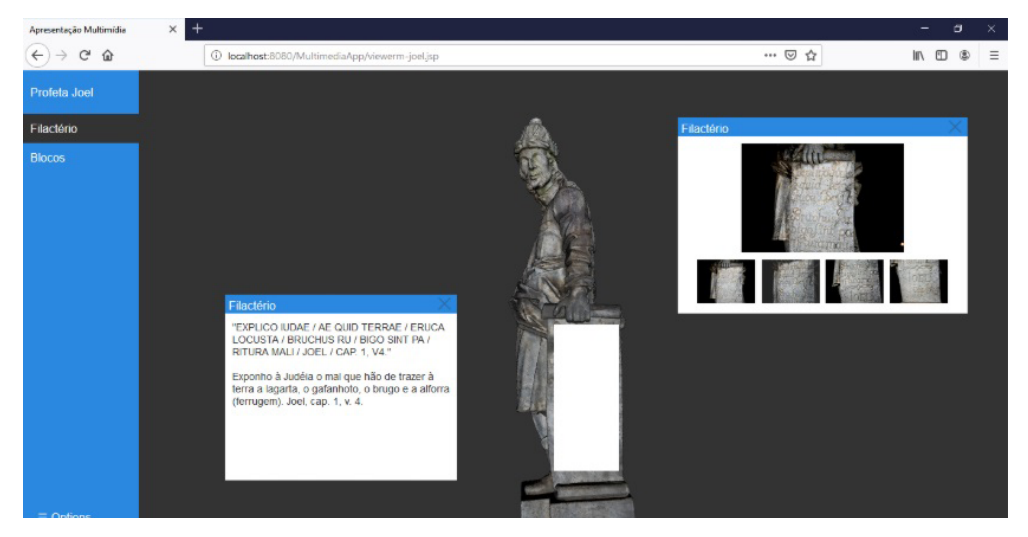

*Figura 05: Apresentação multimídia criada para o modelo 3D do profeta Joel.*

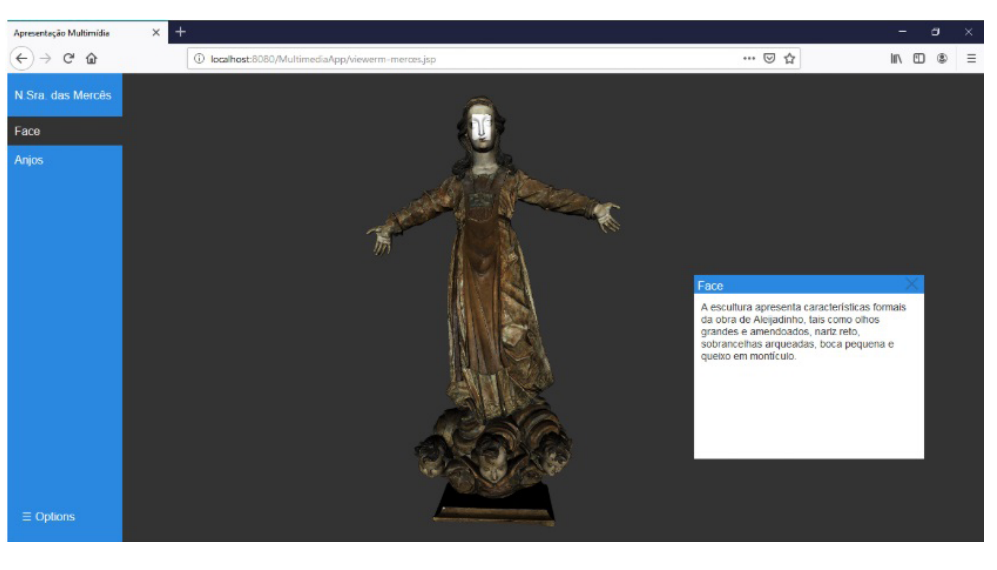

*Figura 06: Apresentação multimída gerada para a escultura Nossa Senhora das Mercês de Aleijadinho.*

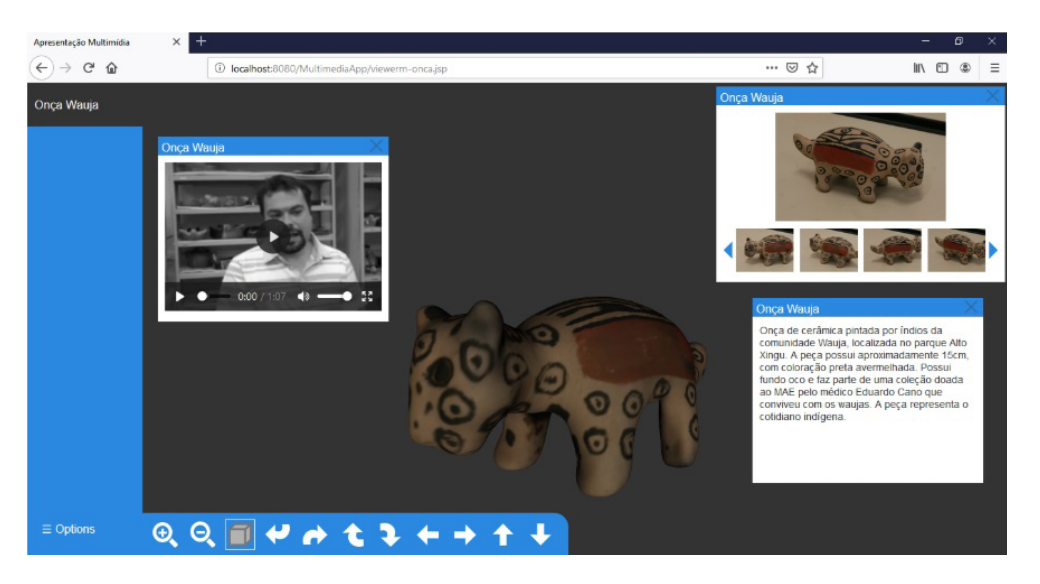

*Figura 07: Apresentação multimída criada para a onça de cerâmica Wauja.*

A apresentação multimídia da Nossa Senhora das Mercês destaca a região da face da escultura, com o objetivo de informar as características que são frequentemente encontradas na obra de Aleijadinho, como por exemplo os olhos amendoados, nariz reto, entre outras marcas. Para a onça Wauja, foi gerada uma apresentação multimídia completa, contendo texto informativo, imagens de fotografias e um vídeo de uma entrevista realizada com um especialista do acervo Wauja.

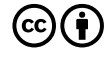

#### **Compressão e renderização de modelos 3D**

Os experimentos apresentados nesta seção foram realizados em um computador com processador QuadCore Inter(R) Core(TM) i5 (3.50 GHz), 8GB de memória, placa de vídeo nvidia GeForce GTX 970 4GB, e navegador web Mozilla Firefox.

A Tabela 1 mostra a comparação entre representações dos modelos 3D do profeta Joel e Nossa Senhora das Mercês, usando compressão progressiva, formato texto ASCII sem compressão e com compressão (zip). Os modelos 3D do profeta Joel e Nossa Senhora das Mercês possuem aproximadamente 3,9M e 3,6M de faces respectivamente. A versão que usa compressão progressiva inclui o stream progressivo, uma textura colorida e uma textura de células. Essa versão obtém uma representação mais compacta em comparação a representação em formato texto, mesmo usando o formato zip.

**Tabela 01: Comparação entre representações dos modelos 3D do profeta Joel e Nossa Senhora das Mercês. Tamanho obtido usando compressão progressiva, versão ASCII sem compressão e usando zip.**

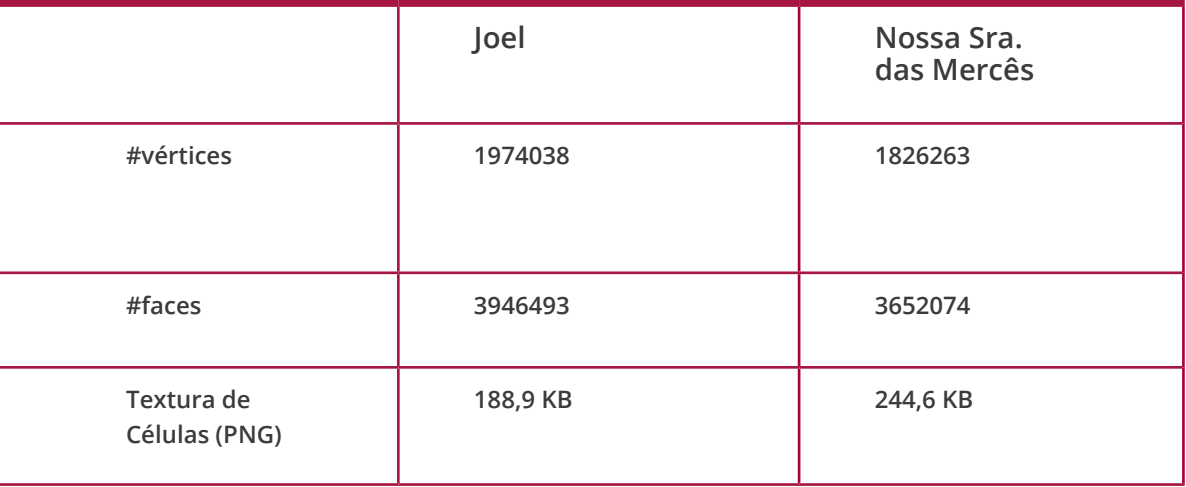

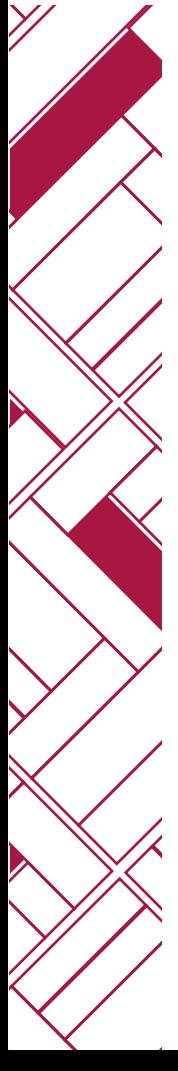

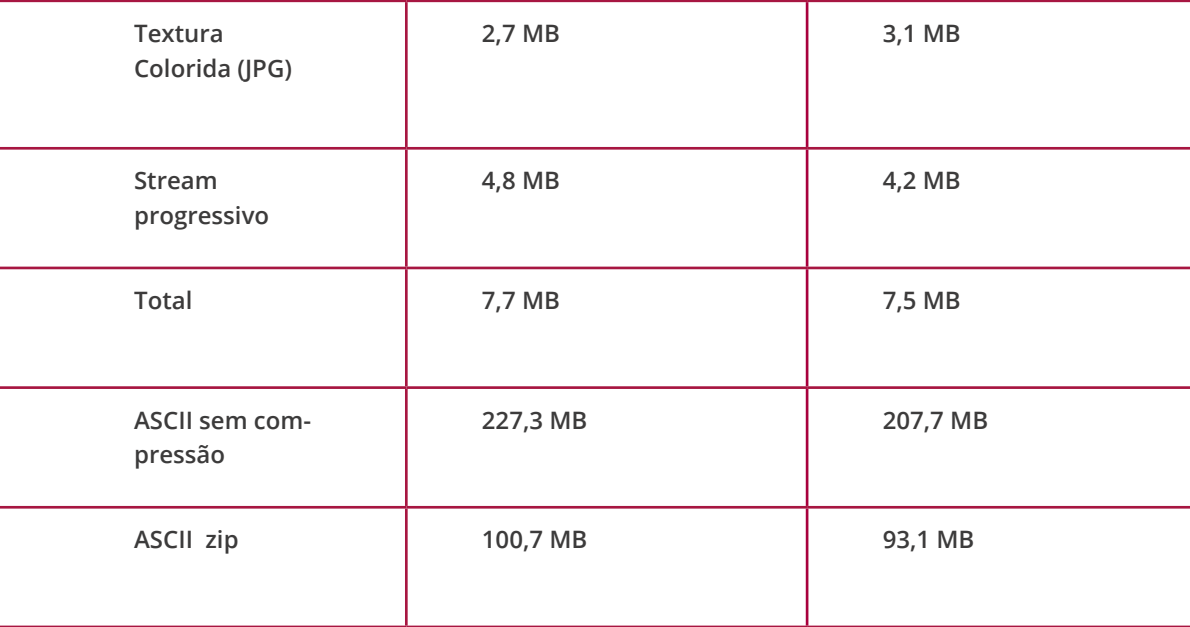

Os resultados visuais da reconstrução do modelo 3D Nossa Senhora das Mercês são apresentados na Figura 8. Observa-se que a compressão progressiva orientada por dados provê modelos intermediários com qualidade visual similar ao modelo 3D original. A preservação das cores por meio do mapeamento de textura possibilita a transição suave entre os modelos intermediários.

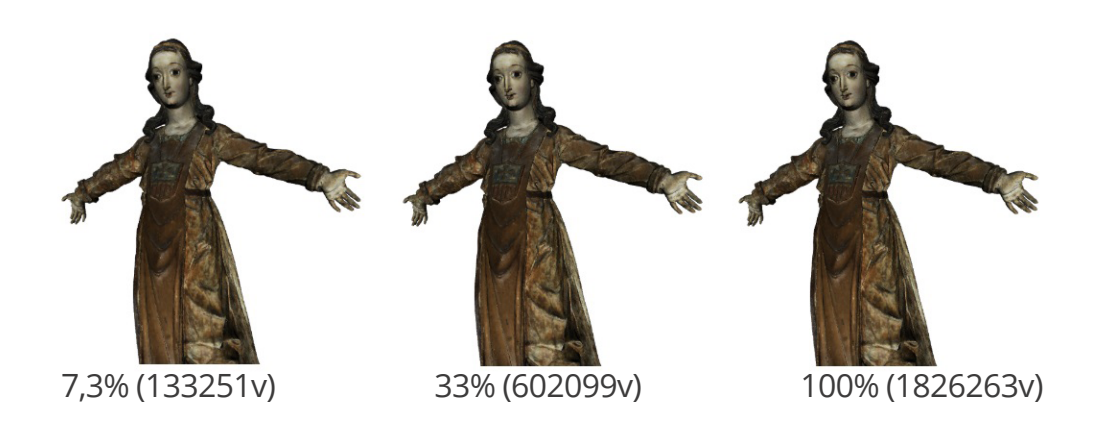

 $\mathbf{(cc)}$  ( †

*Figura 07: Apresentação multimída criada para a onça de cerâmica Wauja.*

**Revista UFG, 2020, V.20, 60555**

# **Conclusão**

Este trabalho apresentou um sistema educacional para criação de apresentações multimídia de objetos culturais baseada em associação 3D. A solução proposta possibilita a associação de conteúdo multimídia, como textos informativos, imagens, vídeo e áudio a modelos 3D, ou a regiões de interesse do modelo. Apresentações multimídia são geradas automaticamente pelo sistema de acordo com as associações feitas pelo usuário armazenadas em um arquivo de apresentação no formato XML. A ferramenta de seleção desenvolvida permite a marcação de regiões de interesse independentemente da resolução do modelo 3D. O sistema ainda suporta a visualização de modelos 3D de alta resolução por meio de uma abordagem de compressão progressiva orientada por dados.

O sistema é destinado aos usuários das áreas de educação e preservação de patrimônios culturais. Baseado em tecnologias web, o sistema é facilmente acessado a partir de um navegador web. Usuários não especialistas em computação podem realizar a associação de dados aos modelos 3D em poucas etapas. Assim, professores e pesquisadores do patrimônio cultural se tornam aptos a criar ricas apresentações multimídia para os alunos realizarem o estudo dos objetos. Por fim, apresentações multimídia são visualizadas por meio de uma interface interativa e flexível para facilitar o estudo dos objetos culturais.

Os modelos 3D de alta resolução são compactados usando compressão progressiva orientada por dados. Isso permite ao usuário interagir com o modelo 3D enquanto ele está sendo decodificado em paralelo. Os resultados mostram a transição suave entre os modelos intermediários, os quais possuem qualidade visual similar ao modelo 3D original desde o início da visualização.

> Extensões e melhorias podem ser adicionadas futuramente ao sistema. Imagens adicionadas pelo usuário podem ser associadas a regiões específicas do modelo 3D por meio do alinhamento automático entre imagem 2D e malha 3D. Assim, poderiam ser utilizados links bidirecionais para mostrar as vistas e regiões correspondentes a partir das imagens clicadas pelo usuário. O sistema ainda possibilita, com poucas modificações, a criação de apresentações com audiodescrição. O áudio associado a cada região pode ser exibido para cada vista do modelo 3D que está sendo visualizada pelo usuário.

### **Referências**

APAZA-AGÜERO, Karl; SILVA, Luciano; BELLON, Olga P. Parameterization and appearance preserving on cubic cells for 3d digital preservation of cultural heritage. In: **2011 18th IEEE International Conference on Image Processing**. IEEE, 2011. p. 2593-2596. (https://ieeexplore.ieee.org/ abstract/document/6116195)

BAL, MERT; ABRISHAMBAF, REZA. BOARD# 60: USING WEBGL IN DEVELOPing Interactive Virtual Laboratories for Distance Engineering Education. In: **2017 ASEE Annual Conference & Exposition**. 2017. (https://peer. asee.org/board-60-using-webgl-in-developing-interactive-virtual-laboratories-for-distance-engineering-education)

BAPTISTA, Fabrício Quintanilha et al. SPackageCreator3D-A 3D Content Creator to the Moodle Platform to Support Human Anatomy Teaching and Learning. In: **International Conference on Computational Science and Its Applications**. Springer, Cham, 2017. p. 605-618. (https://link. springer.com/chapter/10.1007/978-3-319-62392-4\_44)

> EVANS, Alun et al. 3D graphics on the web: A survey. **Computers & Graphics**, v. 41, p. 43-61, 2014. (https://www.sciencedirect.com/science/ article/abs/pii/S0097849314000260)

HOLM, Mikayle A.; GAASEDELEN, Erik; IAIZZO, Paul A. Using WebGL for Teaching Bone Identification. In: **2018 Design of Medical Devices Conference**. American Society of Mechanical Engineers Digital Collection, 2018. (https://asmedigitalcollection.asme.org/BIOMED/proceedings/ DMD2018/40789/V001T08A015/271974)

LEE, Ho; LAVOUÉ, Guillaume; DUPONT, Florent. Adaptive Coarse-to-FINE QUANTIZATION FOR OPTIMIZING RATE-DISTORTION OF PROGRESSIVE MESH Compression. In: **VMV.** 2009. p. 73-82. (http://citeseerx.ist.psu.edu/viewdoc/download?doi=10.1.1.158.5264&rep=rep1&type=pdf)

LEONI, Chiara et al. The dream and the cross: a 3D Scanning project to bring 3D content in <sup>a</sup> digital edition. **Journal on Computing and Cultural Heritage (JOCCH),** v. 8, n. 1, p. 5, 2015. (https://dl.acm.org/citation. cfm?id=2686873)

MENDES, Caroline Mazetto et al. Data-driven progressive compression of colored 3D mesh. In: **2015 IEEE International Conference on Image Processing (ICIP)**. IEEE, 2015. p. 2490-2494. (https://ieeexplore.ieee.org/ abstract/document/7351250)

LEE, Ho; LAVOUÉ, Guillaume; DUPONT, Florent. Adaptive Coarse-to-FINE OUANTIZATION FOR OPTIMIZING RATE-DISTORTION OF PROGRESSIVE MESH Compression. In: **VMV**. 2009. p. 73-82. (http://citeseerx.ist.psu.edu/viewdoc/download?doi=10.1.1.158.5264&rep=rep1&type=pdf)

ALLIEZ, Pierre; DESBRUN, Mathieu. Progressive compression for lossless transmission of triangle meshes. In: **Proceedings of the 28th annual conference on Computer graphics and interactive techniques**. ACM, 2001. p. 195-202. (https://dl.acm.org/citation.cfm?id=383281)

![](_page_26_Picture_9.jpeg)

> PONCHIO, F. et al. Effective Annotations Over 3D Models. In: **Computer Graphics Forum**, doi:10.1111/cgf.13664. (https://onlinelibrary.wiley. com/doi/abs/10.1111/cgf.13664)

SCHWARTZ, Donald R.; BARES, William. FilmTies: A Web-based Tool for Teaching 3-D Cinematography. In: **Proceedings of the International Conference on Frontiers in Education:** Computer Science and Computer ENGINEERING (FECS). THE STEERING COMMITTEE OF THE WORLD CONGRESS IN Computer Science, Computer Engineering and Applied Computing (World-Comp), 2016. p. 136. (https://pdfs.semanticscholar.org/4c07/6bc63f9d-7cffbf1845eaa38363eb676ef8b9.pdf)

SERNA, Sebastian Pena et al. Interactive Semantic Enrichment of 3D Cultural Heritage Collections. In: **VAST**. 2012. p. 33-40. (https://www. researchgate.net/profile/Sebastian\_Pena\_Serna/publication/255704184\_ SEMANTICALLY\_RICH\_3D\_DOCUMENTATION\_FOR\_THE\_PRESERVATION\_OF\_TANGIBLE heritage/links/00b4953a4820fe0d35000000.pdf)

WANG, Jiyao et al. iCn3D, a Web-based 3D Viewer for Sharing 1D/2D/3D Representations of Biomolecular Structures. **BioRxiv**, p. 501692, 2019. (https://www.biorxiv.org/content/10.1101/501692v2.full).

**Revista UFG, 2020, V.20, 60555**